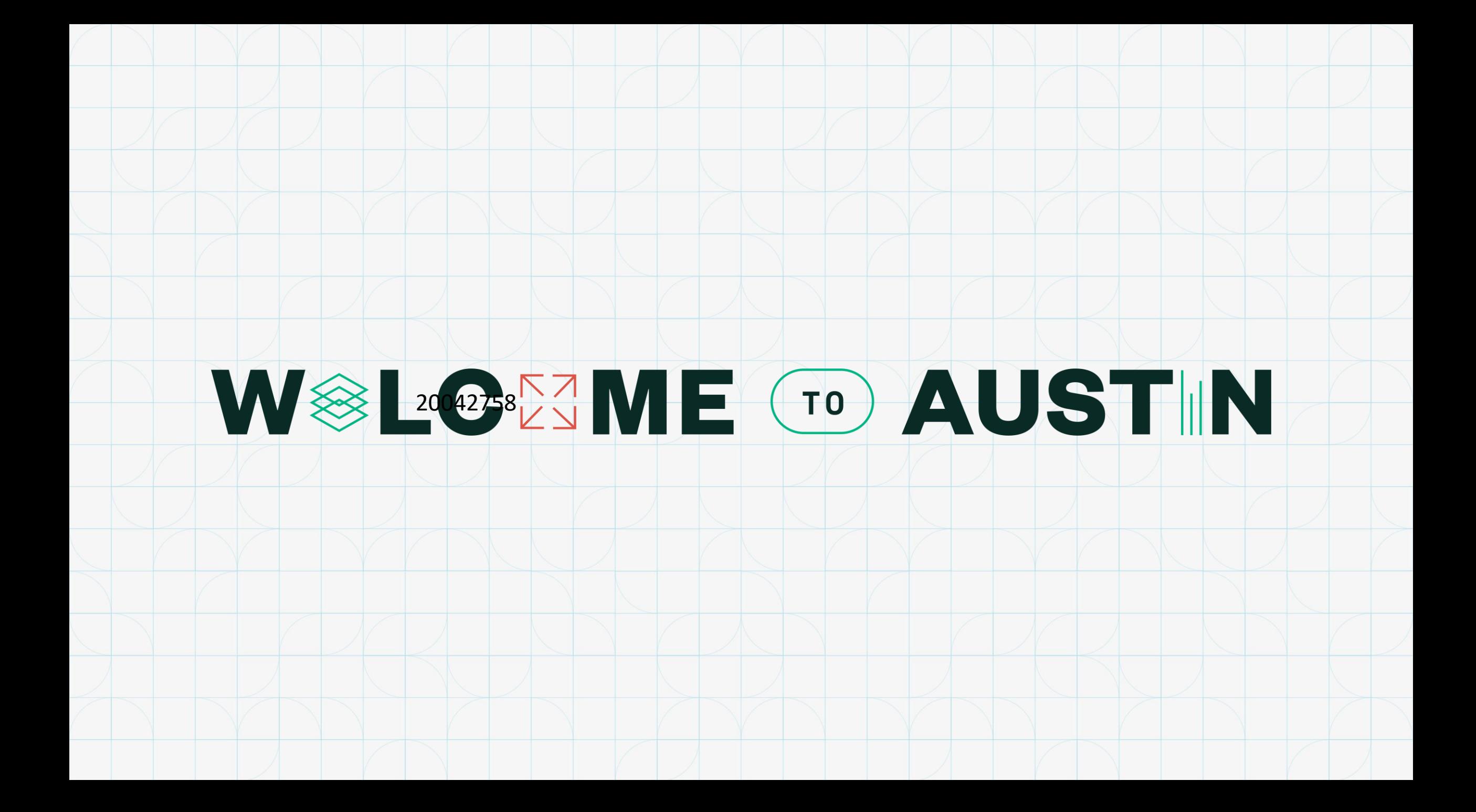

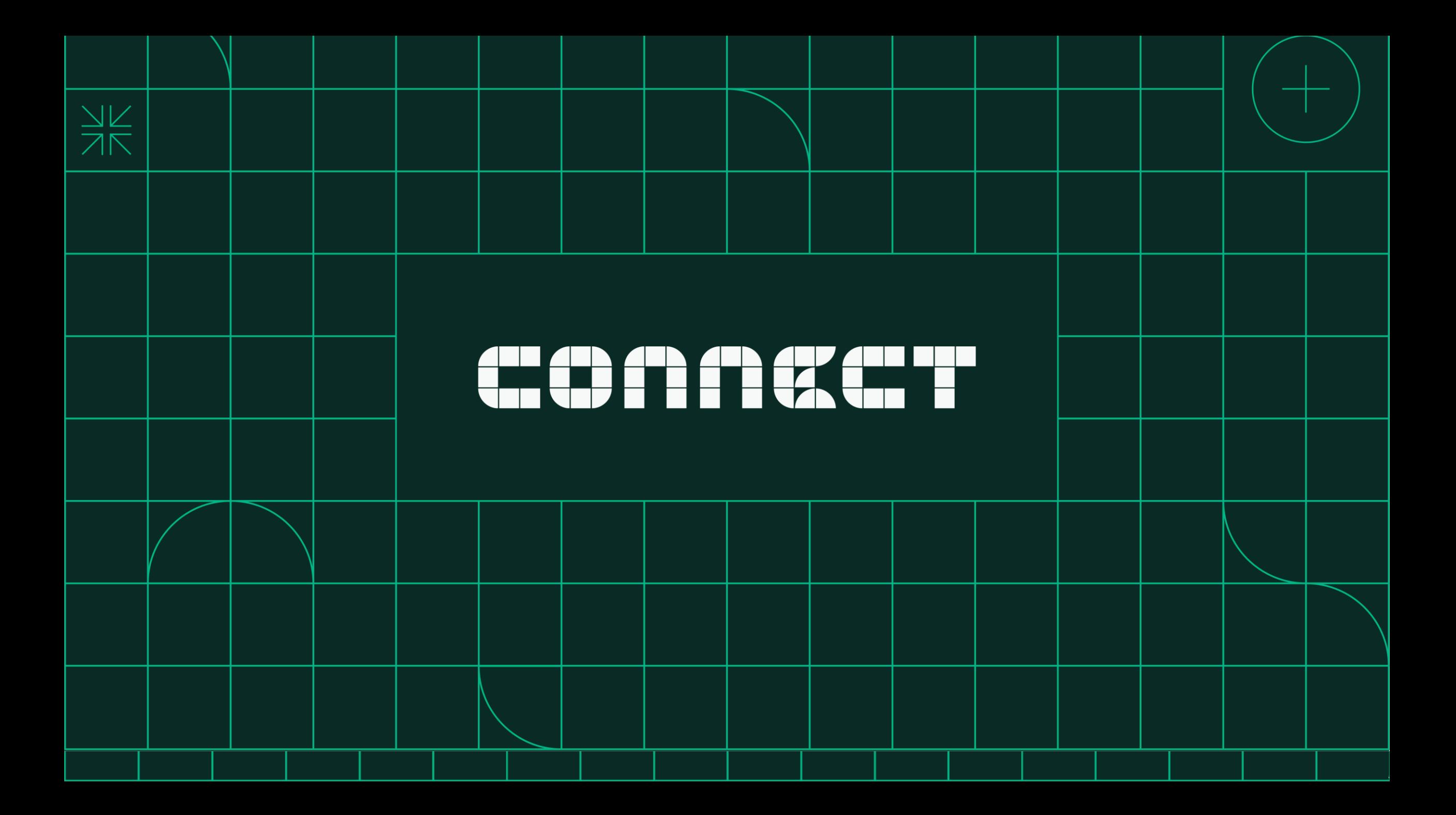

**Get the Most Out of NI's Package Management Capabilities**

Scott Richardson

May 24, 2023 10:30-11:30 am

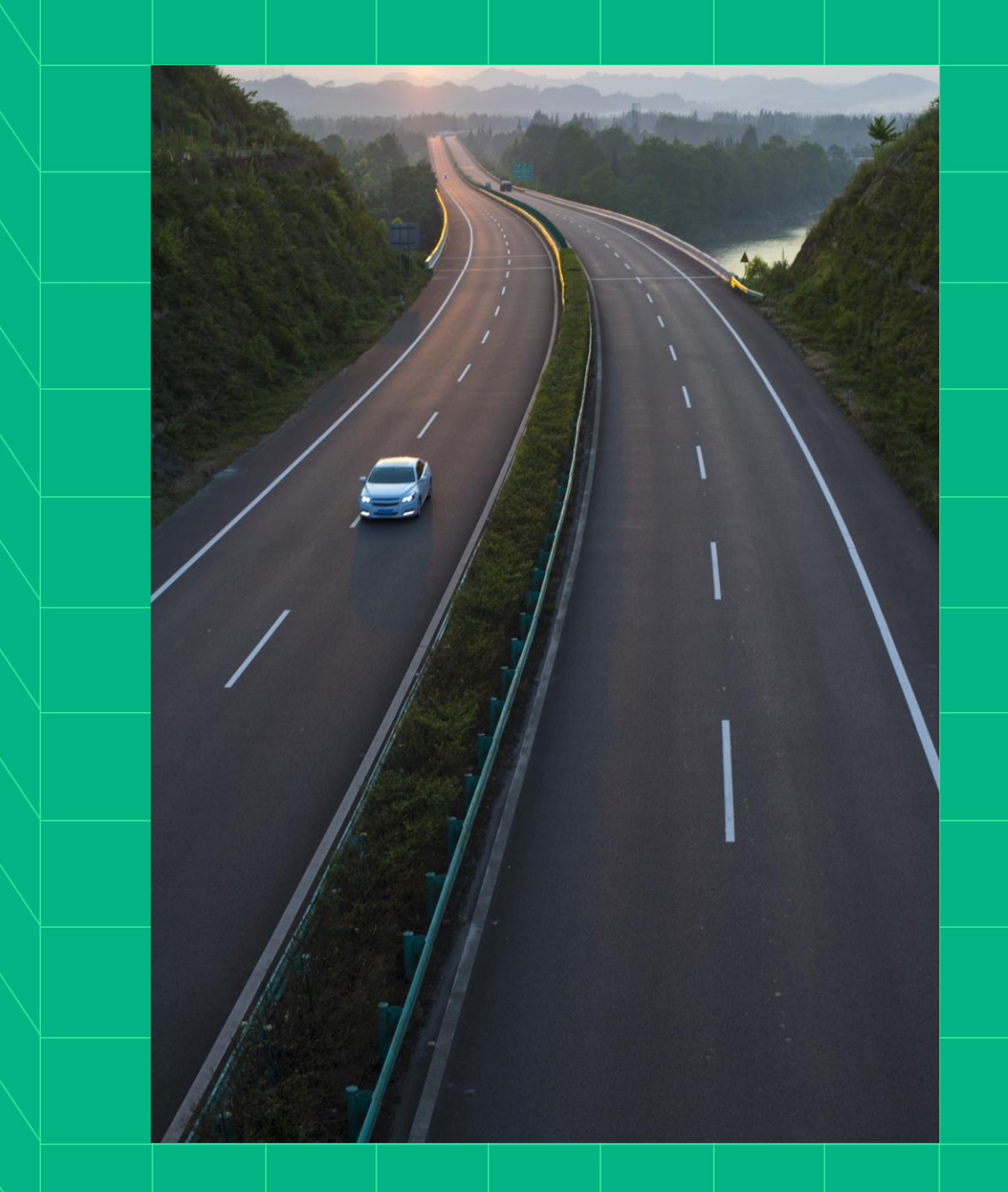

# Agenda • Past

ηl

- - Why did we create NI Package Management framework?
- **Present** 
	- What can a package contain?
	- What really is a package installer?
	- How can I customize and automate installations?
	- How does NIPM use feeds?
- **Future** 
	- What is in NIPM's future?

# Why did we create NI Package Management framework?

History and rationale…

### NI's pre-2019 installer framework

### In 2003, NI created an **MSI-based** installer framework

- Consistent UX and reliability
- Used for all NI software installers
- Componentization, dependencies, and versioning
- Supported displaying EULAs and license activation

### In 2005, customers could create custom installers

- First added "installer builder" capability to LabVIEW 8.0
- Later added to CVI, TestStand, Measurement Studio
- NI and customers benefited when NI introducing new features

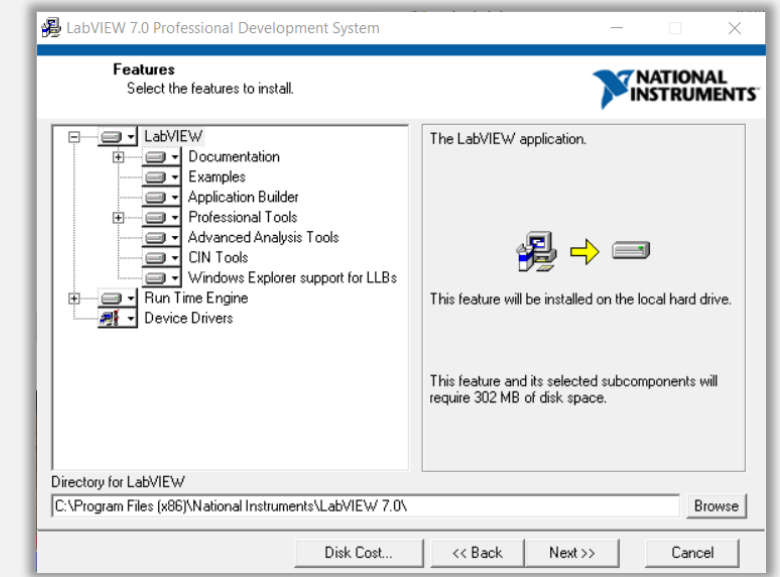

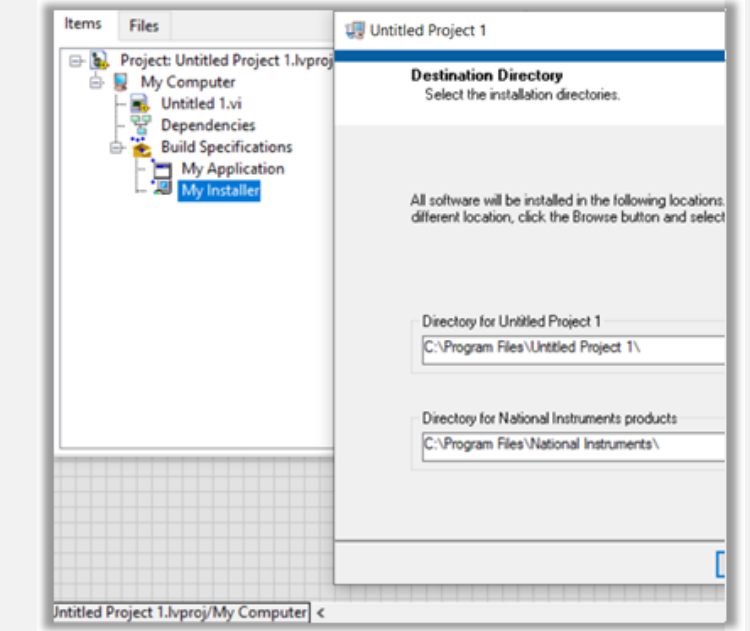

Why did we create NI Package Manager framework?

Installer framework shortcomings…

By 2018, NI recognize the following missing needs:

- × Users cannot **manage installed components**
- × No support for **web-based distribution**
- × Only "suite" software could **selectively download**
- × Limitations with **upgrading and patching** components
- × Limitations with component **dependency relationships**
- × Ill-suited to support **remote system management**
- × No support of **low-level custom workflows**

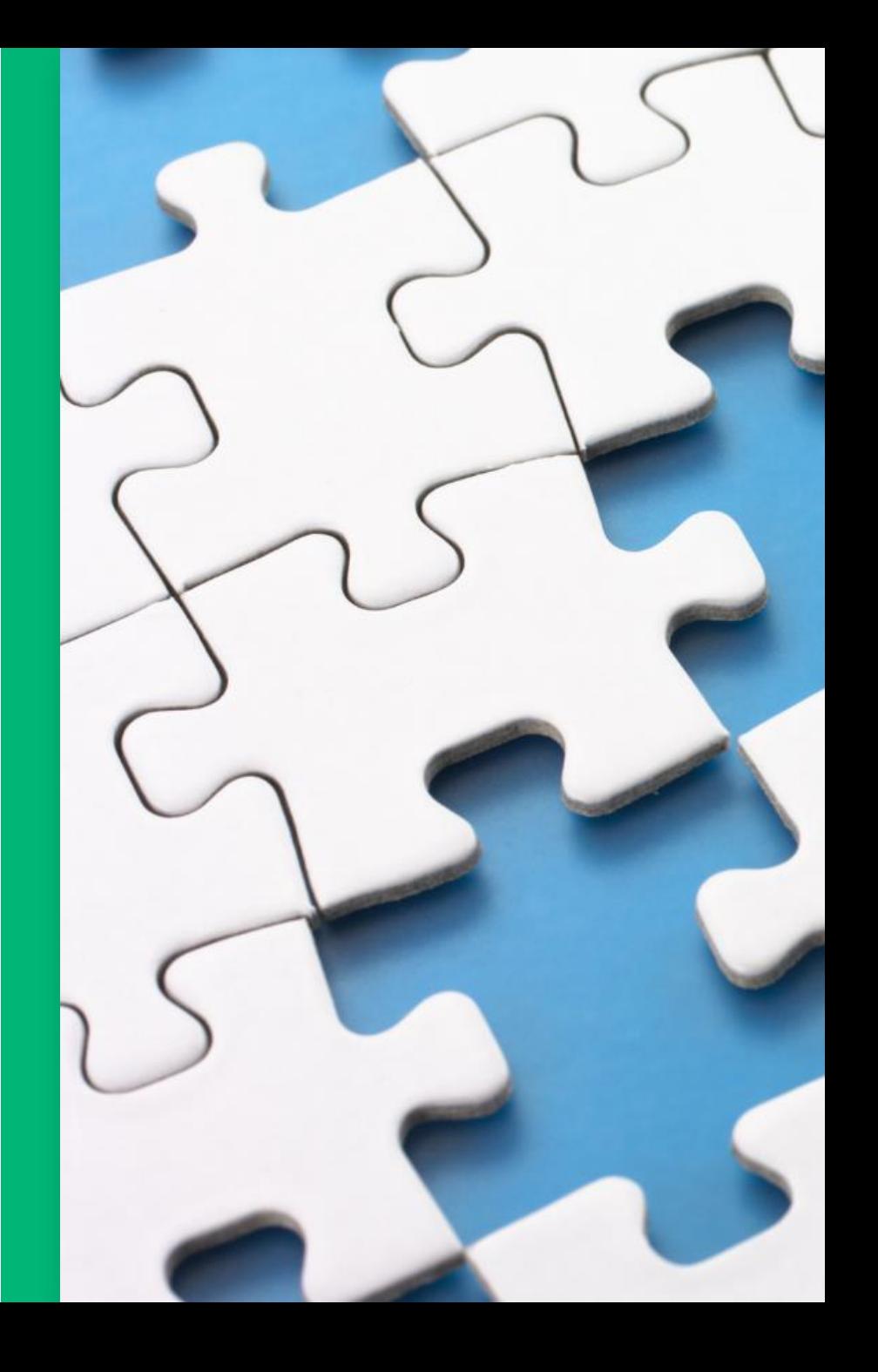

## What is NI's Package Management Framework?

In 2019, NI released **framework** to package, distribute, & manage software on Windows

- Includes:
	- **Package** "zip" file that represents a software component that contains:
		- Metadata: name, description, version, etc.
		- Files and their install paths
		- Dependency information to other packages
	- **Feed** list of packages and where to find them
	- **Repository** collection (or pool) of packages in directories, network, or cloud
	- **NI Package Manager** tools for installing and managing packages on a system
- All NI software now built and deployed using this framework.
- NI has published over 7,300 times with 100K+ packages

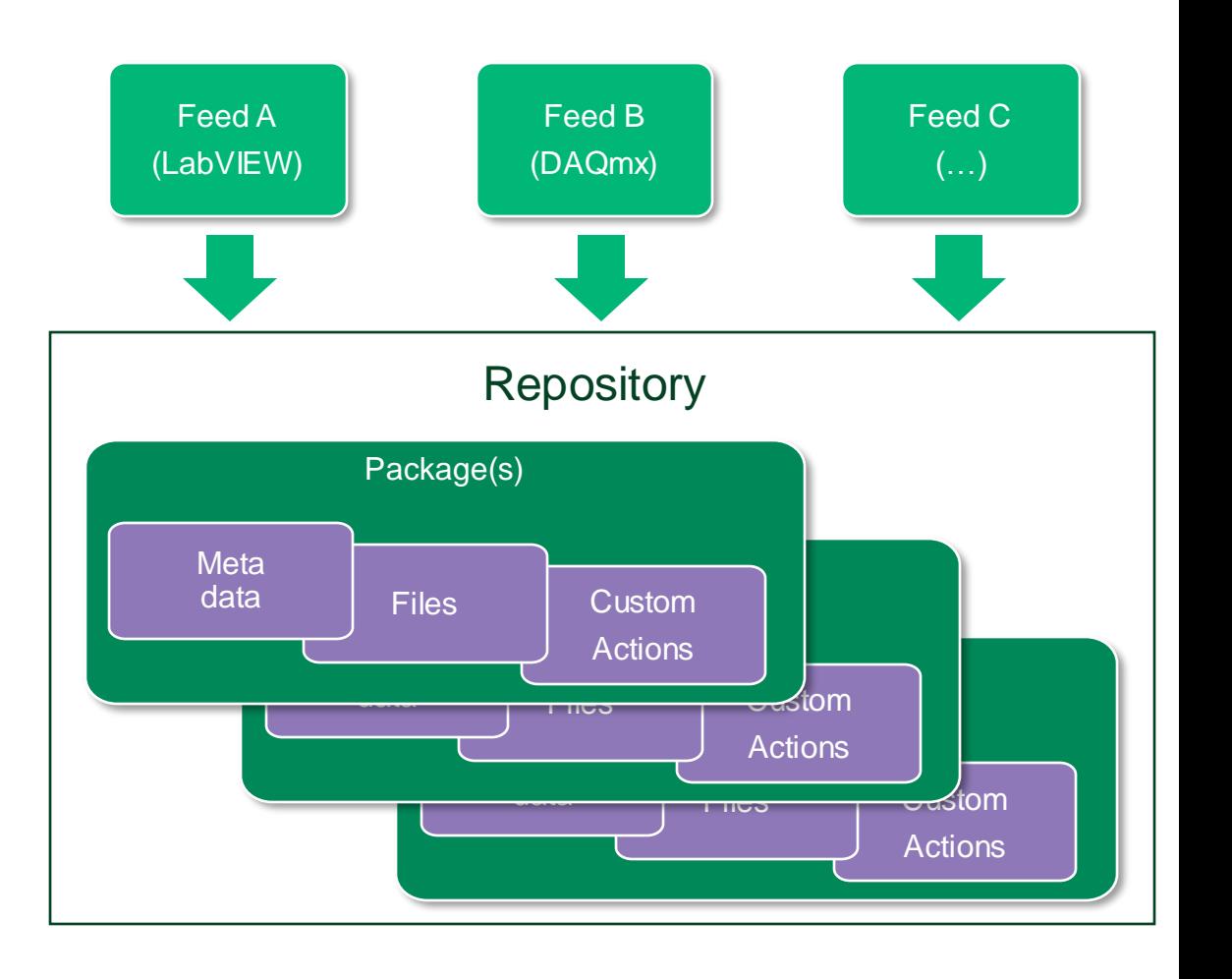

### What is NI Package Manager?

### Use GUI to install and manage software

- Browse for software products from ni.com
- Lists installed packages and discover recommendations not yet installed
- List available updates (patches) to install
- Repair or remove installed packages
- Configuration settings
	- Flexible filtering of list of packages
	- Update registered feeds for system
	- Options to show more package information

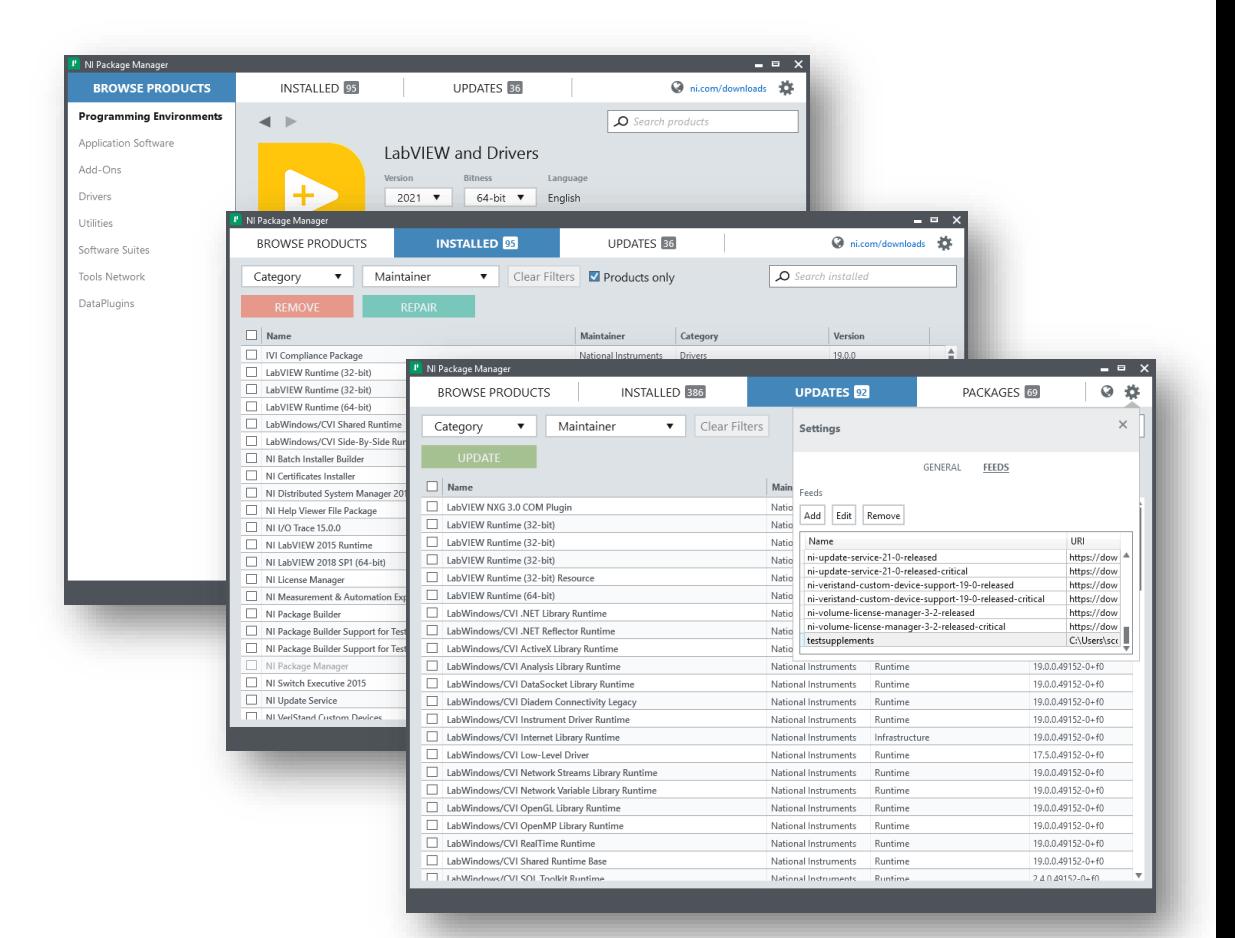

### Packages might be cool, but what about installers?

- Package-based installers supported
	- Interactive workflow displays a "wizard" GUI
		- Prompts user to install NI Package Manager (if not already installed)
		- Prompts user to select software to install
- How launched?
	- Ni.com downloads
		- Online installer
			- Small executable that downloads packages from ni.com
		- Offline installer
			- Large ISO, full installer, and no internet required
	- NIPM's Browse Products tab
		- Select product and version to install
		- Downloads packages from ni.com

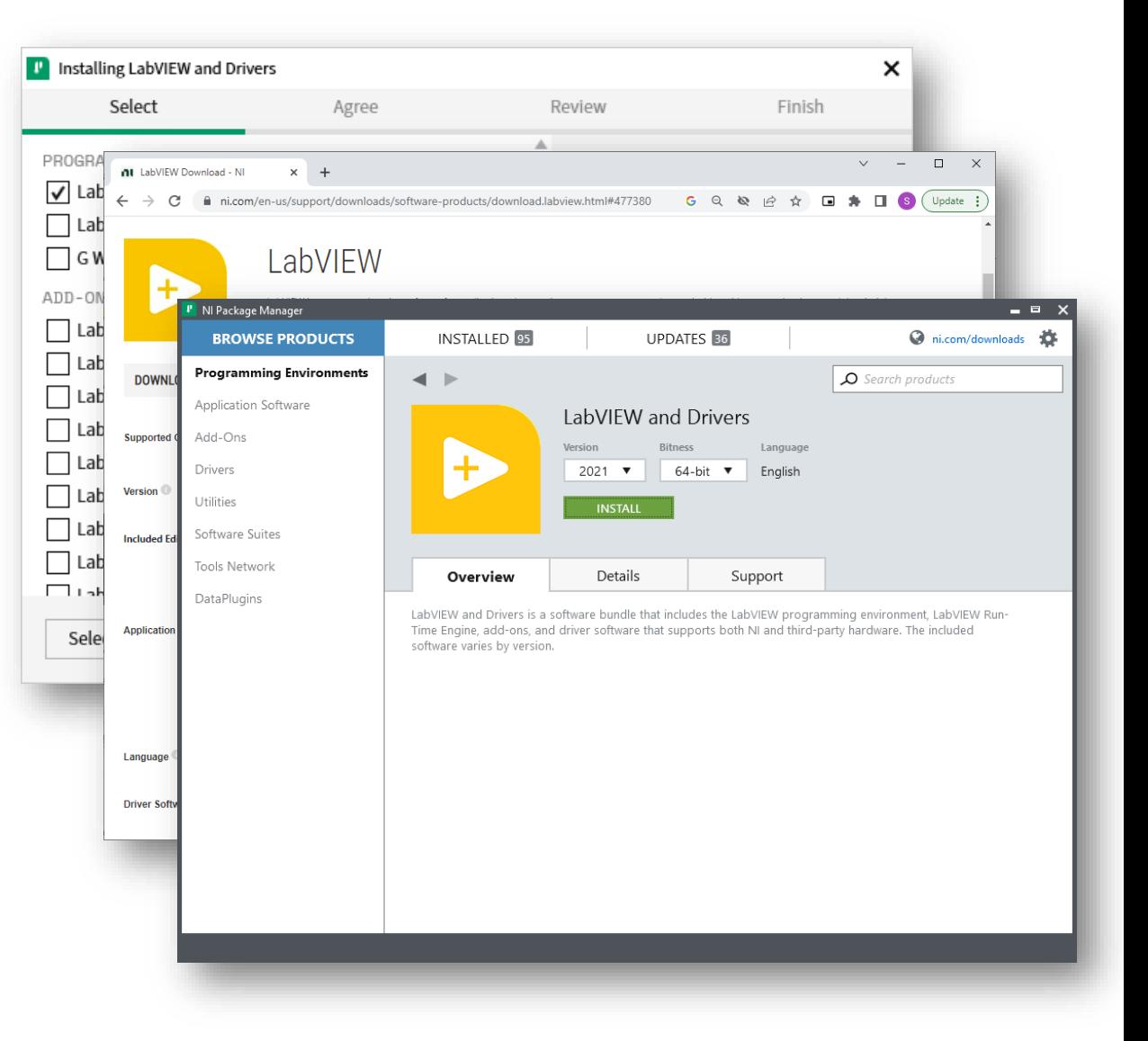

nı

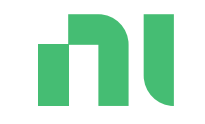

# What tools can I use to build packages and installers?

## Package and Installer Build Tooling

Tools to manage project dependencies for development and automate build processes

- LabVIEW's "Package" build specifications
	- Create package, feed, and installer
	- Include application and dependencies
	- Upload packages to SystemLink
	- Use CLI/API to automate builds
- TestStand's Deployment Utility
	- Create package, feed and installer
	- Include sequence files, code modules, and dependencies
	- Use CLI to automate builds
- NI Package Builder
	- Create multiple packages, feeds, and installers
	- Supports TestStand deployment workflows
	- Create "suite" installer from other installers
	- Simple CLI to automate building solutions

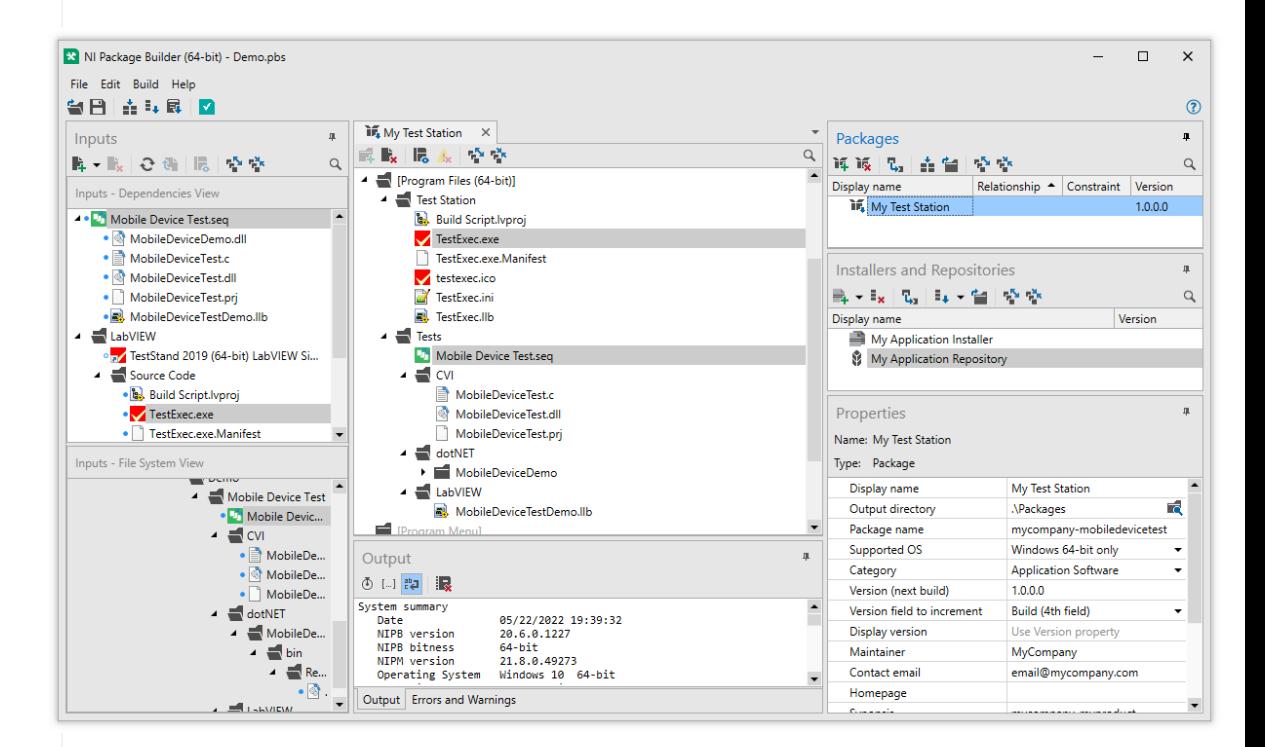

ni.com

## What is NIPM CLI?

Use nipkg.exe to perform and automate low-level commands for managing packages

- Install, update, repair, and remove packages
- Update registered feeds for system
- List installed and available packages
- Download packages from registered feeds
- Pack (create) and unpack packages
- Create and edit feeds, and list feed contents
- Full help available (nipkg help)

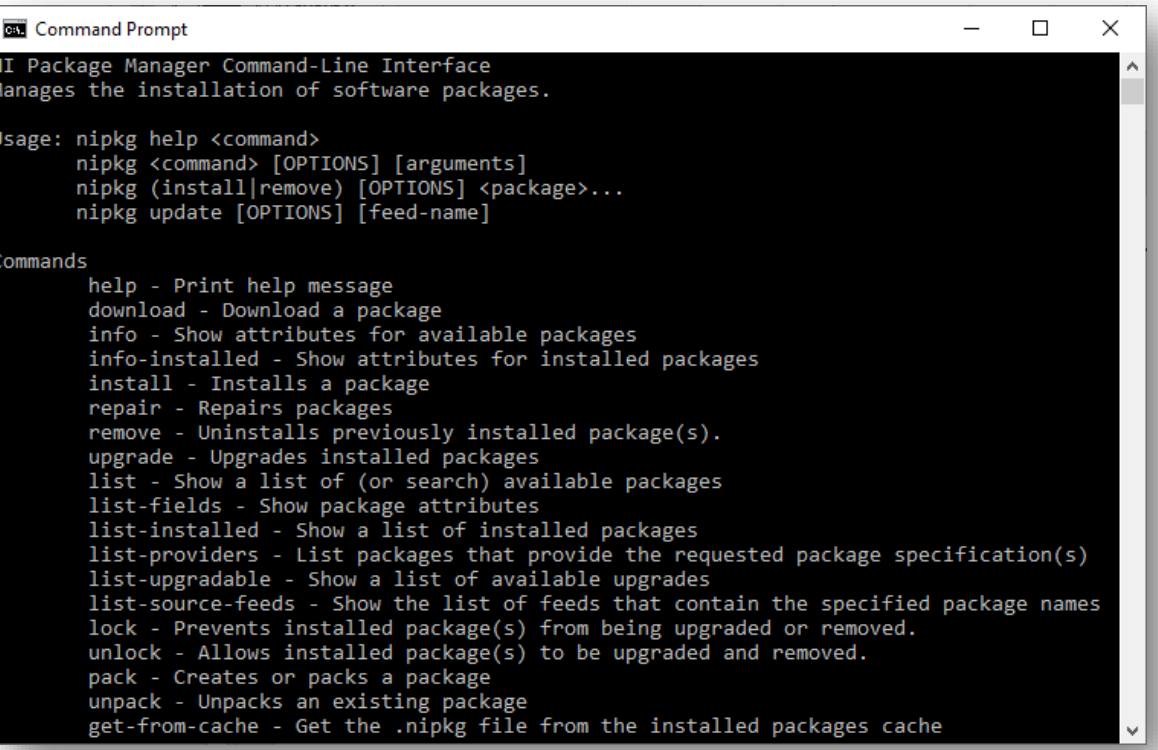

# Demo…

m

### Creating packages

#### Why did we create NI Package Manager framework?

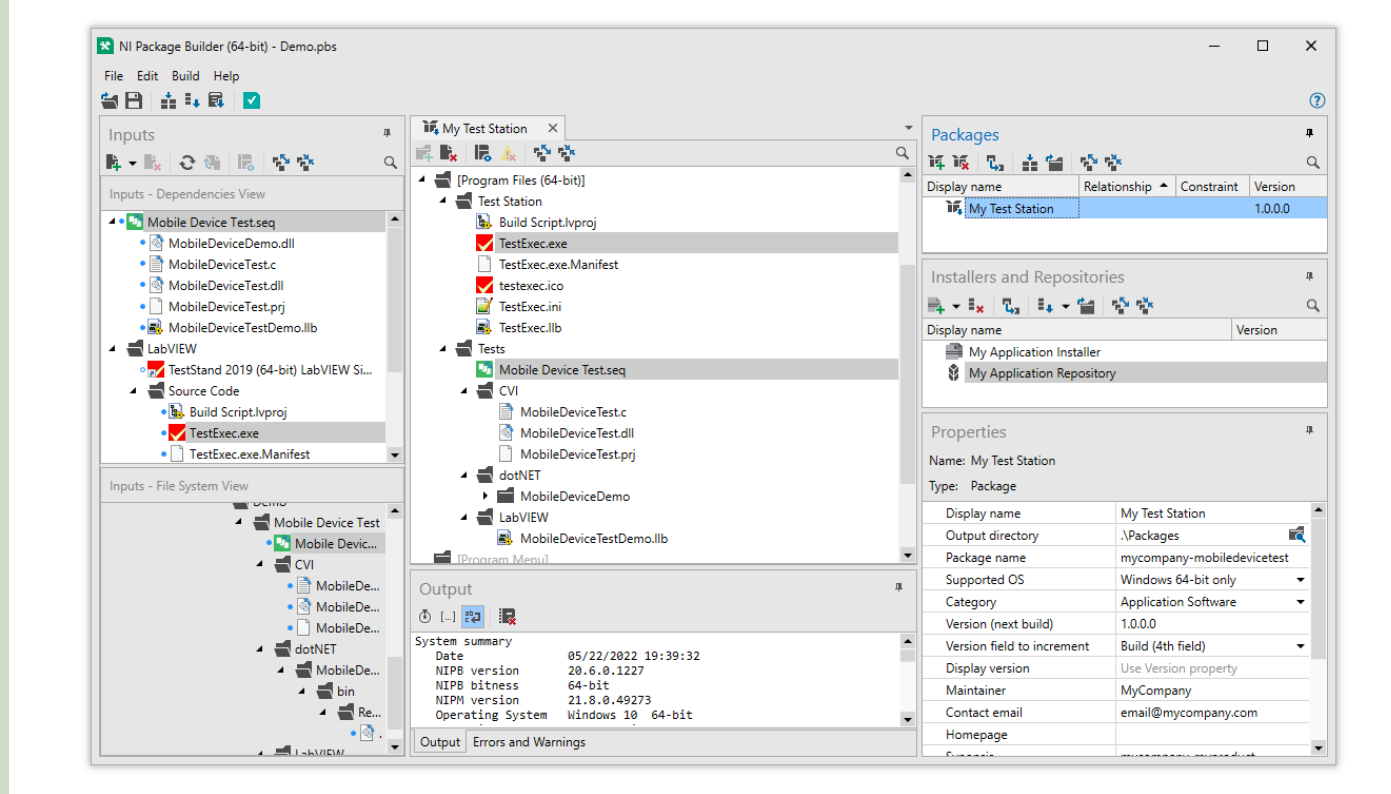

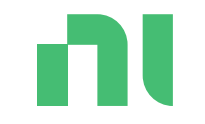

# What can a package contain?

## File packages

- Contains:
	- Control file (attributes)
		- Metadata: name, description, version, etc.
		- Dependency information to other packages
	- Files and their install paths
		- Base directory is OS "target root" e.g., System, ProgramFiles
		- Followed by installation directory structure
	- Instructions file (optional)
		- Additional actions taken after installing files
- Built by LabVIEW, TestStand and NI Package Builder

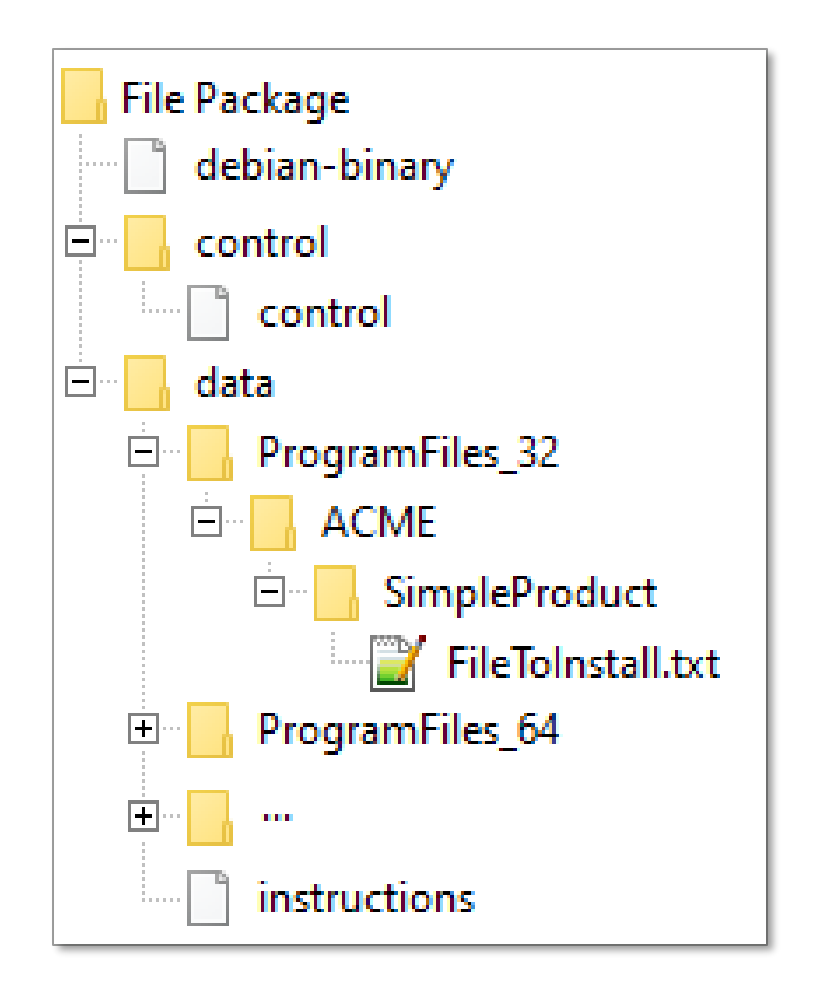

### Control File

### Important attributes:

- *Plugin* (EULA | File | WinInst)
- *Package* and *DisplayName*
- *Description*
- *Section* name for "grouping", i.e., category
- **Versions** 
	- *Version* Debian format
	- *DisplayVersion* Text
	- *CompatibilityVersion* min NIPM required
- **Visibility** 
	- *StoreProduct* ni.com
	- *UserVisible* in NIPM
	- *VisibleForRuntimeDeployment* for "builders"
- Relationships between packages:
	- *Depends*, *Recommends*, *Suggests*, *Conflicts*, *Provides*, Enhances, *Supplements*, *Replaces*

**Example for File package: CompatibilityVersion**: 230300 **Depends**: acme-part-small (>=1.0.0.0), acme-part $large (>=1.0.0.0)$ **Description**: Update registry entries for our application. **DisplayName**: ACME Update Registry Entries **DisplayVersion**: 2023 **Eula**: eula-acme **Maintainer**: Acme Corporation <email@acmecorp.com> **Package**: acme-update-registry-entries **Plugin**: file **Section**: Infrastructure **StoreProduct**: no **UserVisible**: yes **Version**: 1.0.0.0 **VisibleForRuntimeDeployment**: no

ni.com

### Instructions File

Contains:

- Shortcuts
	- Where to create shortcut
	- What the shortcut calls, including arguments
- Custom executes runs exe or opens file
	- Calls during *install*, *repair*, or *uninstall*, and *pre*, *post* or *postall* to package operations
	- Pause script to debug console output:
		- */K* with CMD
		- *–NoExit* with PowerShell
	- Use *IgnoreError* for pre-uninstall
		- Otherwise, returned error prevents uninstalling package!

```
Example for File package:
<instructions>
     <shortcuts>
         <shortcut>
             <destination root="ProgramMenu"
                           path="Test\Shortcut.lnk"/>
             <target root="Program Files"
                      path="Shortcuts\executable.exe" 
                    arguments="—open %desktop%\file.txt"/>
         </shortcut>
     </shortcuts>
     <customExecutes>
         <customExecute root="ProgramFiles_32"
                         exeName="ACME\Product\myexe.exe"
                         arguments="%desktop%\file.txt"
                        step="install"
                        schedule="post"
                        wait="yes"
                        ignoreErrors="yes"
                        hideConsoleWindow="yes"/>
         </customExecutes>
</instructions>
```
### WinInst packages

- **Contains** 
	- Control file
	- One or more MSI files
	- Instructions file (optional)
- Most NI software uses this package type
	- NI MSIs can also be deployed using MSI-based installer builder, e.g., LabVIEW

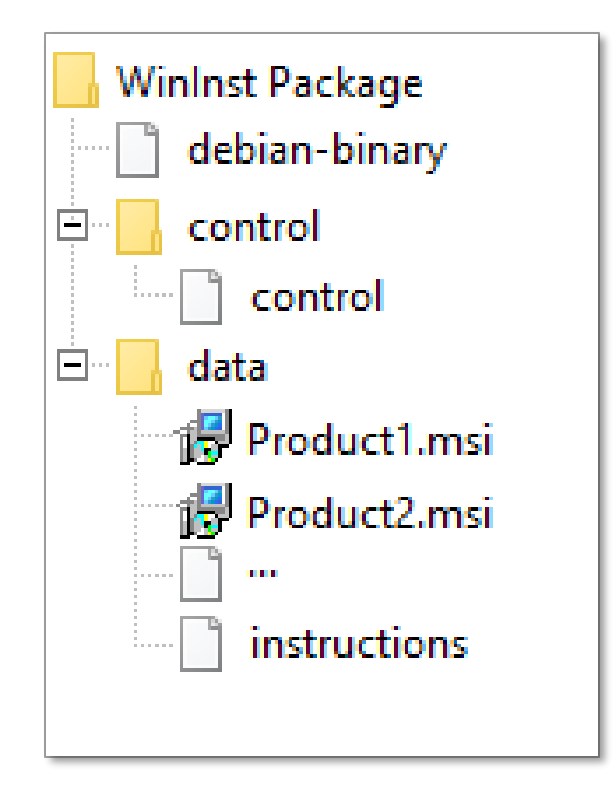

## EULA packages

- **Contains** 
	- Control file
	- Default license file (.txt or .rtf)
	- Language specific files (optional)
- EULA not installed like File and WinInst
	- Must be included in feed for installation
	- Installation displays when "EULA" attribute set in File/WinInst package

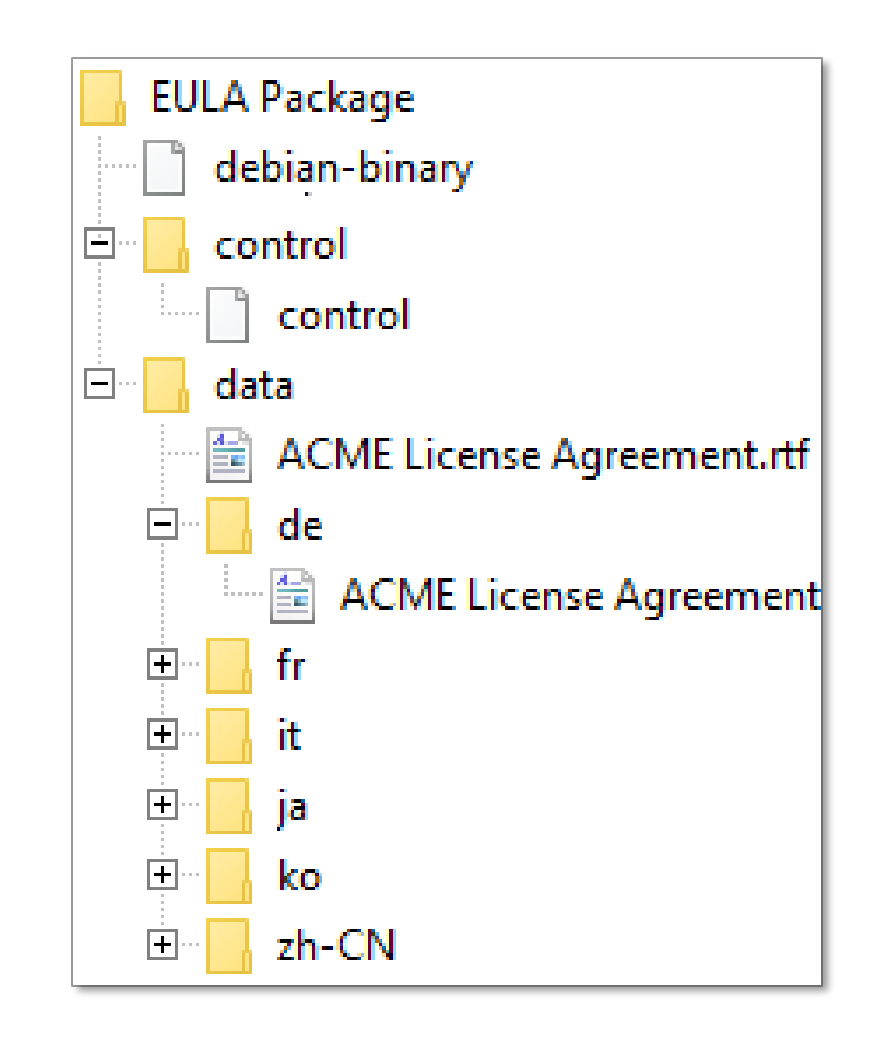

# Demo…

n

### Inspecting and modifying packages

#### What can a package contain?

NΙ

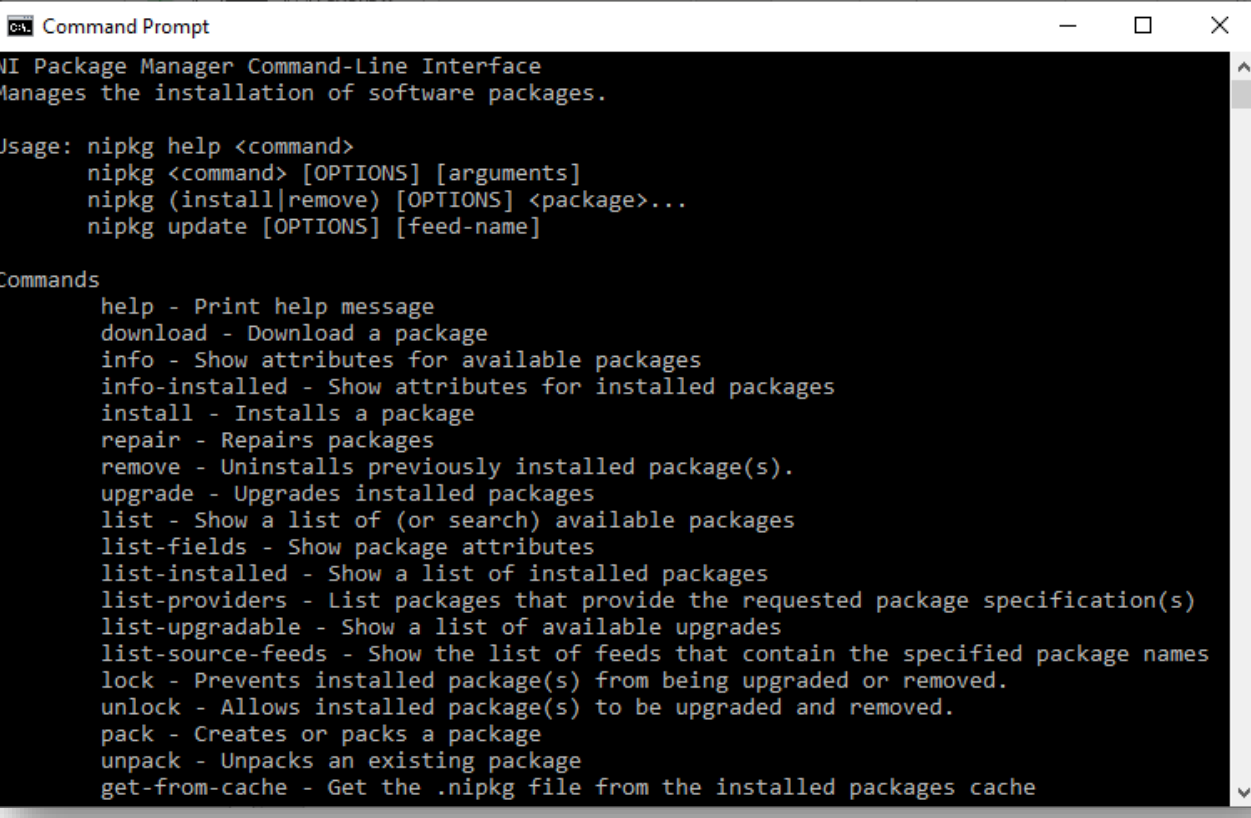

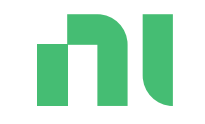

# What really is a package installer?

ni.com

### Structure of an offline installer

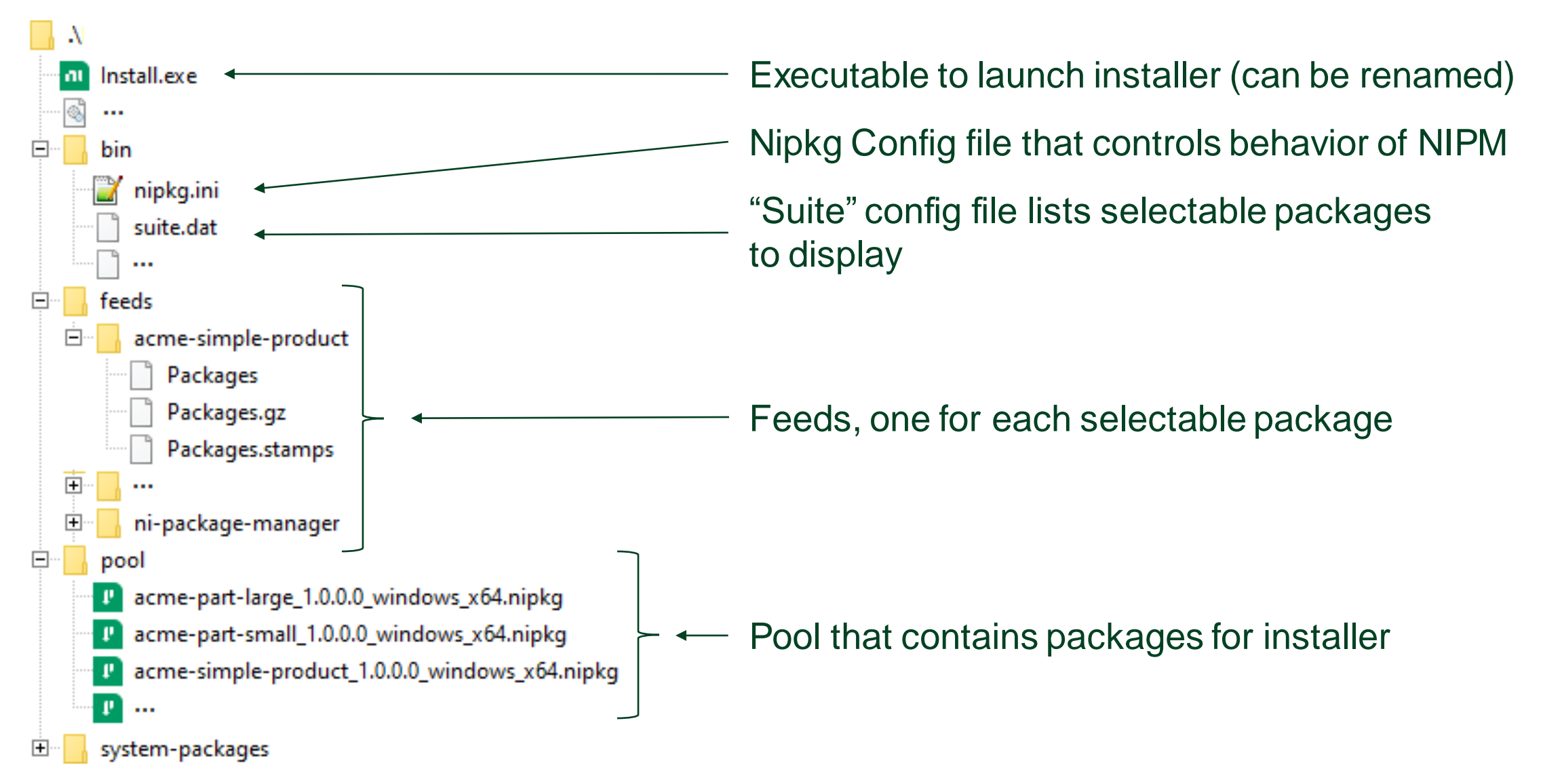

## Offline installer's nipkg.ini file

- Setting applysystemsettings=true
	- Honor system and user configuration file settings, like "show hidden package" and "enabling MSI logging"
- Setting applysystemrepositories=false
	- Ignores all feeds other than from installer
- Initially registers 2 feeds as shown

#### [nipkg]

**applysystemsettings**=true **applysystemrepositories**=false

#### [nipkg.repo.system-packages]

**name**=system-packages **uri**=../system-packages/

### [nipkg.repo.ni-package-manager-feed-1]

**name**=ni-package-manager-feed-1 **uri**=..\feeds\ni-package-manager

ni.com

### Structure of installer's suite.dat file

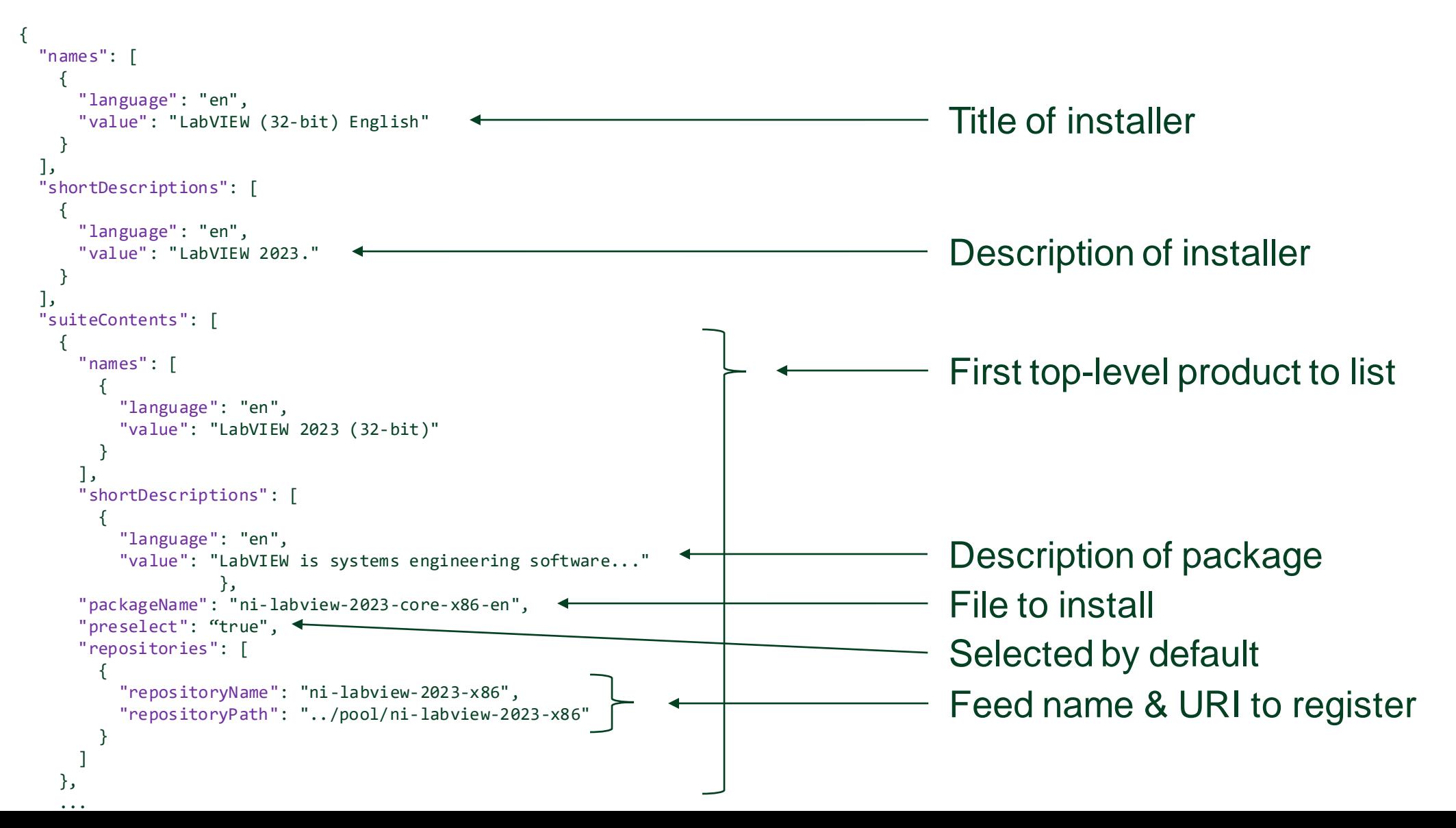

# Demo…

Creating a custom online installer

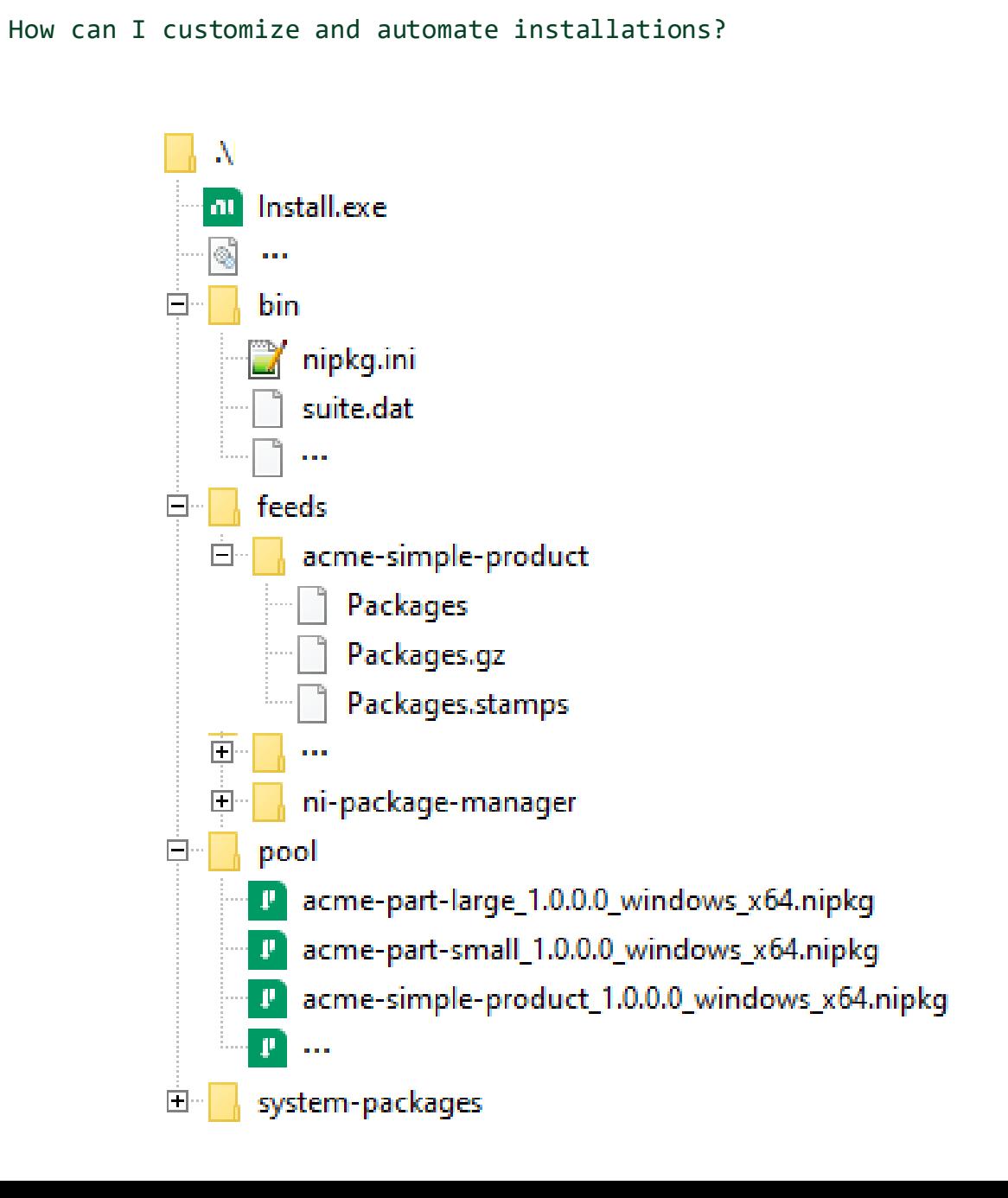

ni.com

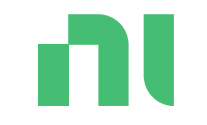

# How can I automate installations?

## Call "install.exe /?" to get installation options

- 
- 
- 
- 
- 
- 
- 
- 
- 
- 
- 
- 
- 
- 
- 
- 
- 
- 
- 
- --accept-eulas Allows the installation of packages to indicates acceptance of all applicable license agreements.
- --autoinstall-nipkg Passively install NI Package Manager, but the rest of the installation might require user interaction. • --config=… Uses a local configuration for this transaction.
- --display-all-packages Overrides the user settings for the session and display all packages on the summary.
- --feeds=... Specifies which feeds to use for installing or updating a package.
- --force-essential Forces the installation of essential packages.
- --force-locked Forces the installation of locked packages.
- --hide-completion Prevent showing end of the installation confirmation.
- --hide-splashscreen Skips displaying the NI Package Manager splash screen on launch.
- --language=... Specifies the user interface language by a given language tag.
- --no-winmif-mutex Prevents waiting for an already started installation to complete.
- --output-transactions=... Writes transaction details to output file.
- --passive **Runs in a non-interactive mode where the user only sees graphical progress.**
- --prevent-activation Prevents license manager from launching after installation.
- --prevent-reboot Prevents NI Package Manager from rebooting.
- --quiet **Runs in a fully silent mode so that the user does not see any windows or graphical progress.**
- --temp-feeds=... Specifies which feeds to temporarily register for installing or updating a package.
- --update-feeds Updates feeds before launching any windows.
- --window-handle=... Sets the parent window handle and style of NI Package Manager.

ni.com

### Controlling NI software installation directories

- NI software installers do NOT prompt users for destination directories
- Almost all software uses registry for their directories
- Before installing, pre-create directory and set registry key
- Examples:
	- HKEY\_LOCAL\_MACHINE\SOFTWARE\National Instruments\Common\Installer
		- NIDIR64 NI Program Files directory
		- NIPUBAPPDATADIR NI ProgramData directory
		- NIPUBDOCSDIR NI Users Public Documents director
	- HKEY\_LOCAL\_MACHINE\SOFTWARE\WOW6432Node\National Instruments\Common\Installer
		- NIDIR NI Program Files (x86) directory
		- NIPUBAPPDATADIR NI ProgramData directory
	- HKEY\_LOCAL\_MACHINE\SOFTWARE\National Instruments\LabVIEW\22.3
		- PATH LabVIEW (64-bit) directory

### [KB: How Do I Change the Installation Folder of My Software in NI Package Manager?](https://knowledge.ni.com/KnowledgeArticleDetails?id=kA03q000000YGxgCAG&l=en-US)

ni.com

ni.com

#### How can I automate installations?

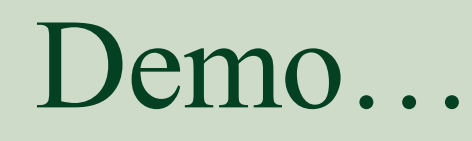

n

Custom install.exe and using 3rd party Installer

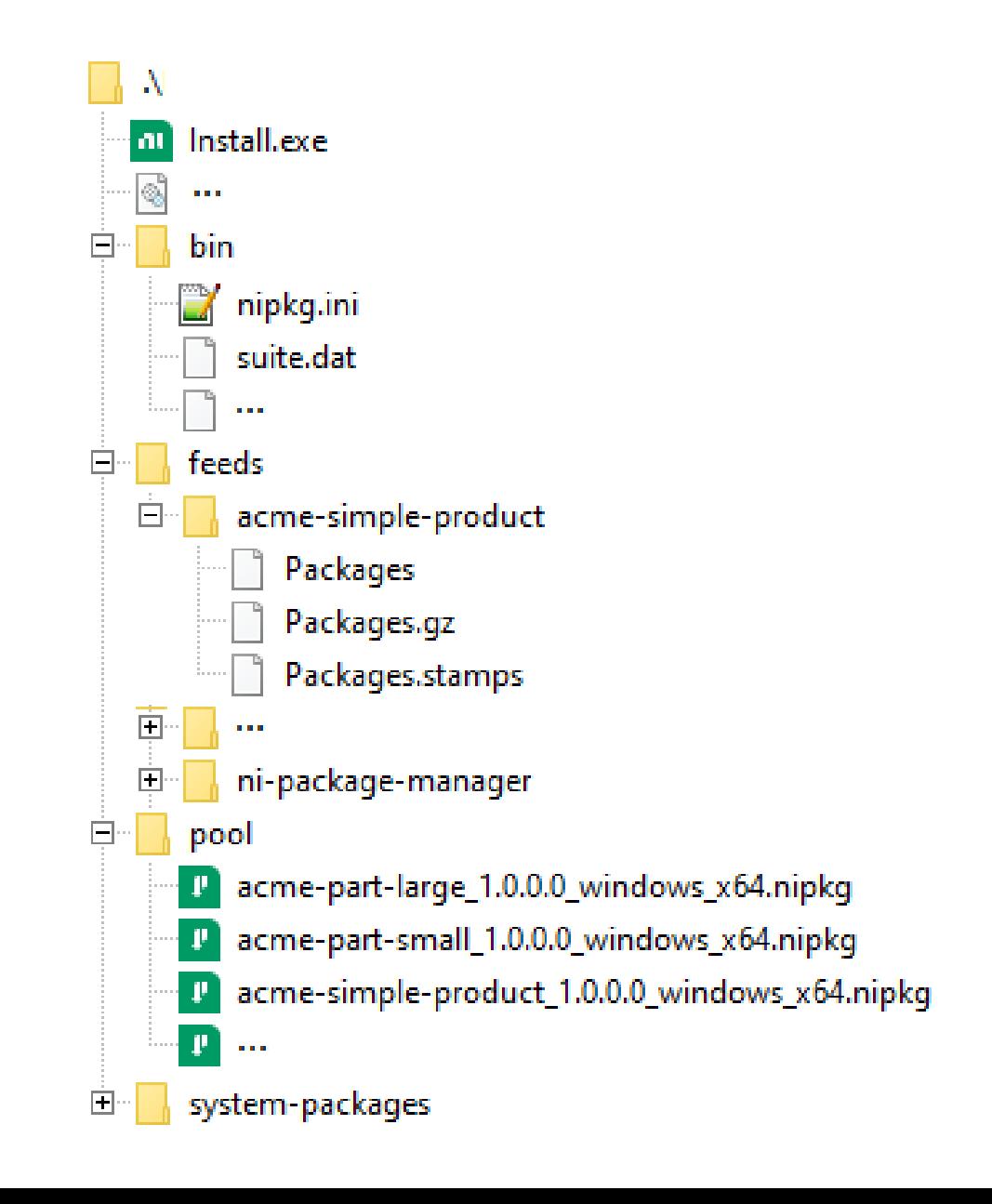

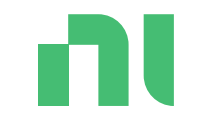

# How does NIPM use feeds?

## NIPkg configurations files

- INI file format
	- Contains plugin options, GUI options, nipkg options, and registered feeds
- NIPM combines settings on launch from:
	- Installed files in Program Files NIPM directory
		- ni-package-manager-defaults.ini
		- ni-package-manager-released.ini
	- System-level file
		- %programdata%\National Instruments\ NI Package Manager\Settings\nipkg.ini
		- Contains NIPM ni.com managed feeds
	- User-level file
		- %localappdata%\National Instruments\ NI Package Manager\nipkg.ini
		- Contains NIPM GUI user settings and added feeds
	- Custom file when --config option used:

Custom config can ignore other files by setting **applysystemsettings** and **applysystemrepositories** to false

[nipkg.plugin.wininst] **name**=wininst **override-windows-fast-startup**=False **msilogs-enabled**=true

#### [nipkg.nipkgui]

...

**automatically-install-missingdependencies**=true **service-locator-preview**=false **enable-browse-products**=true

[nipkg.repo.acme.product1] **name**=acme-product1

**uri**=https://download.acme.com/nipkg/product1

## Discovering ni.com feed URIs

- Today, you cannot browse download.ni.com structure to discover feed URIs
- However, you can get URIs from online installer without installing
	- 1. Start install of software
	- 2. Select products
	- 3. Click next to Add Feeds
	- 4. Run nipkg.exe feed-list
	- 5. Cancel installation

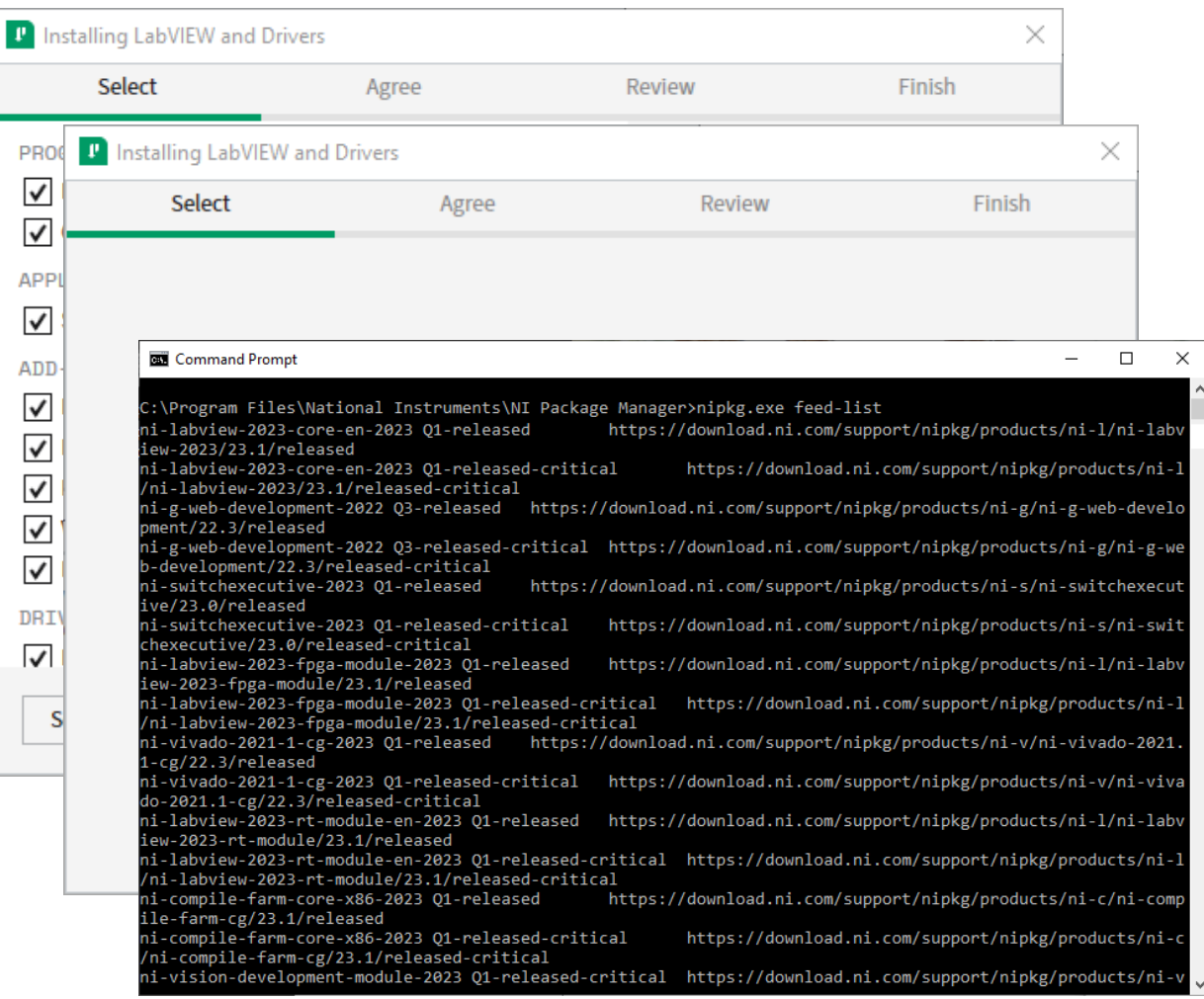

nu

## Cloning a feed and its packages

### • Use

- Register remote feed
- Download the packages from remote feed
- Create local feed and add packages
- For example:

nipkg.exe feed-add --name=temp https://download.ni.com/support/nipkg/produ cts/ni-p/ni-package-builder/22.5/released

nipkg.exe feed-download "ni-packagebuilder-2022 Q3-released" "c:\temp\myfeed" >> %temp%\output.txt

nipkg.exe feed-create "c:\temp\myfeed" "c:\temp\myfeed"

nipkg.exe feed-remove temp

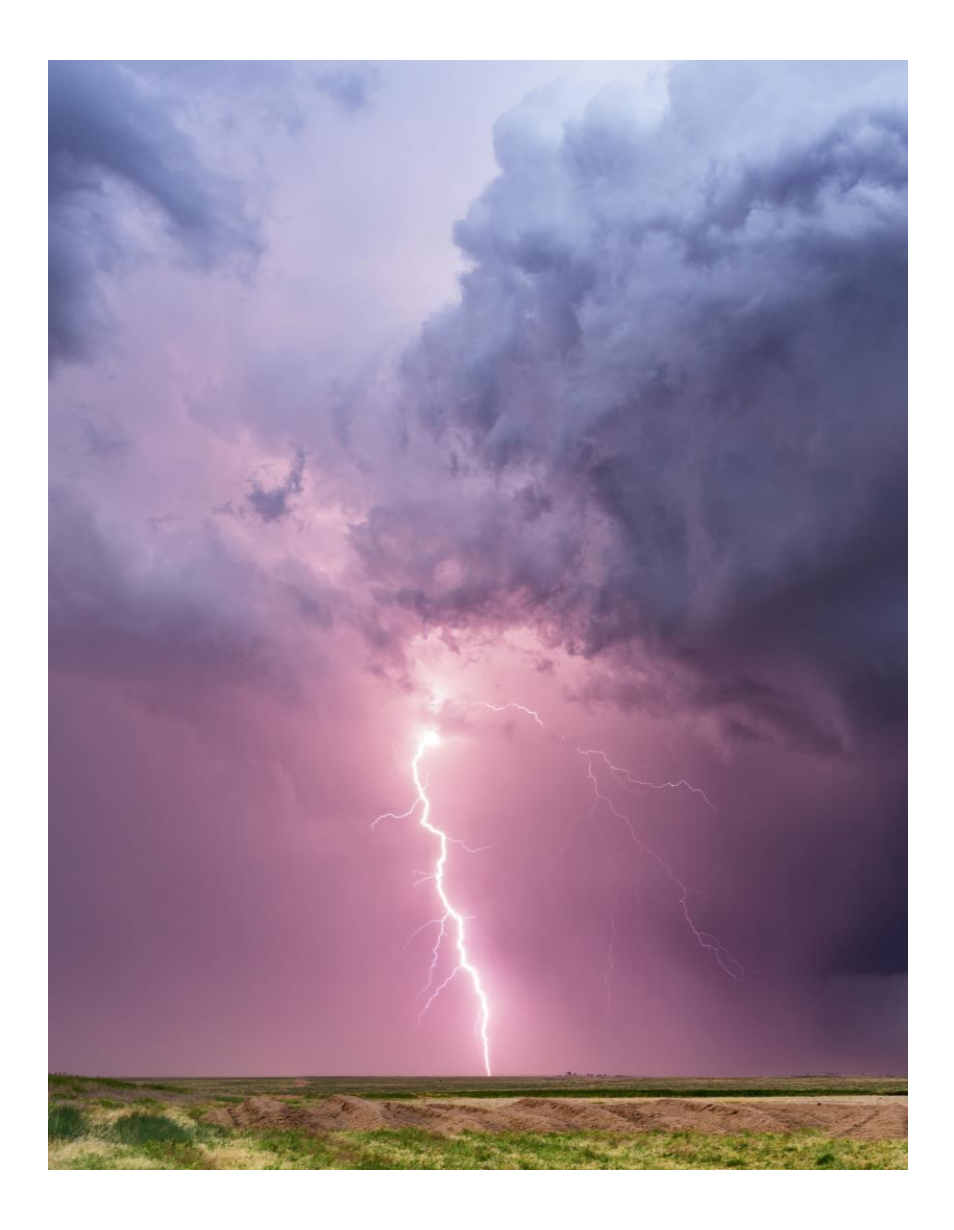

# What is in NIPM's future?

**(What we are considering…)**

## **Security**

- **Signing MSIs** 
	- Some system software is starting to prevent installation of unsigned MSIs
		- Microsoft Smart App Control in Windows 11
		- Beyond Trust
	- Currently NI software does not sign MSIs
		- We are researching now
- Credentialed feeds
	- NIPM is overprotective and blocks redirected URI paths from cloud servers
		- Cannot use feeds hosted on GitHub, OverDrive, S3, etc.
		- NIPM 23.5 will add support to allow redirection
	- NIPM does not support using credentials to connect to a remote feed URI
		- We should start researching this in late 2023

## Short list of items we are considering next…

- Support absolute paths, i.e., non-OS based paths, such as D:\
- Allow a package to upgrade an older MSI-based installer
- Allow a package to require reboot after installation
- Allow package to create ARP (Add/Remove Programs) item
- More customization of installer behavior via config file
- Signing packages and/or feeds
- Setting registry keys

nı

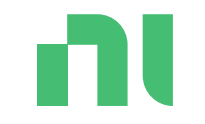

# Questions and Discussion

# SystemLink™

### Use to manage distributed systems and much more…

## SystemLink

Managing software and data for test & measurement

### Capabilities include:

- Remote Systems Management
- Test Asset Management
- Test Monitoring & Results Management
- Measurement Data Management

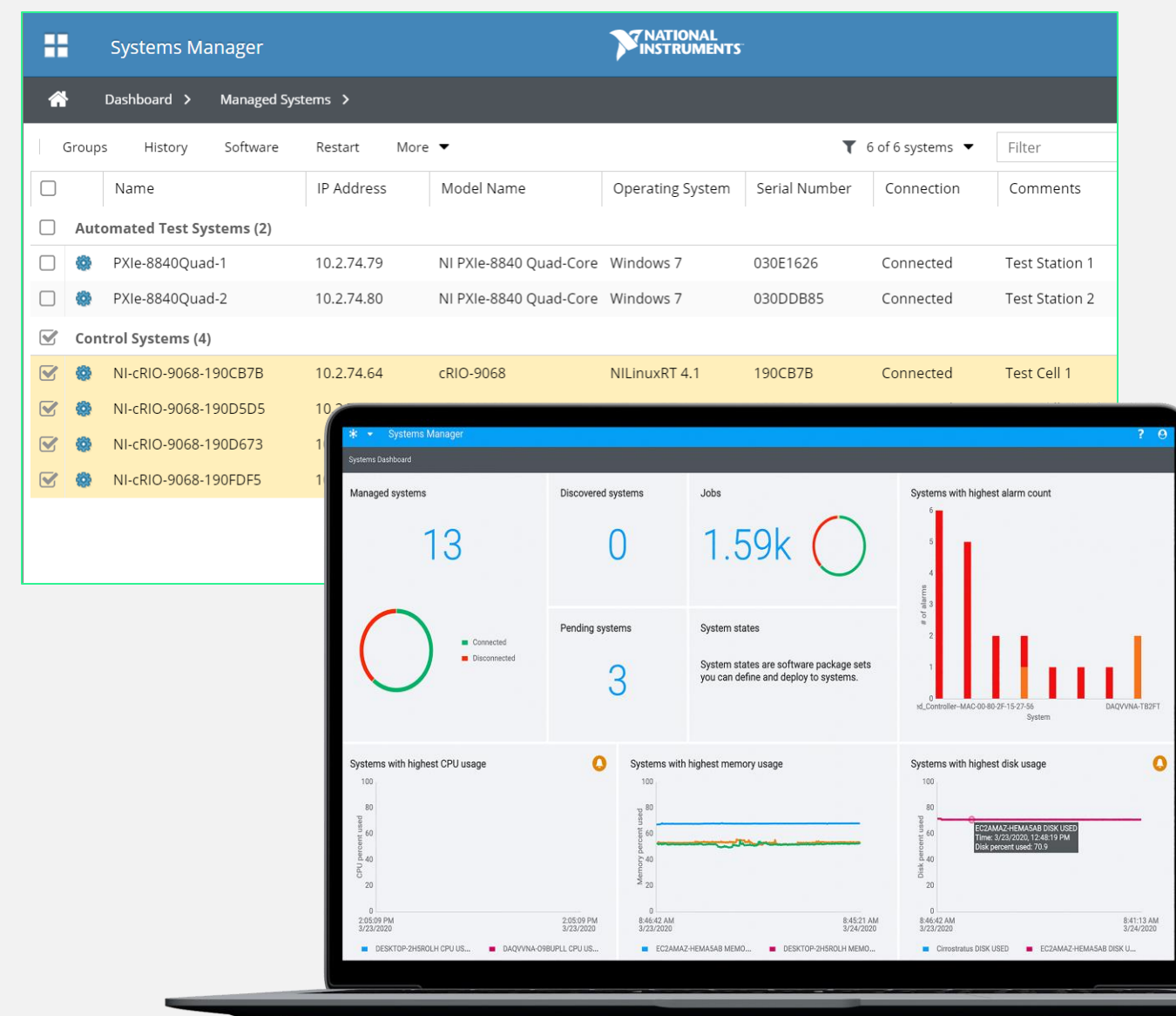

### Remote System Management

Discover, and efficiently manage and configure the software on your distributed systems using the following capabilities

- Manage which client systems can connect to server
- Upload packages and configure feeds that client systems can use
- Execute remote software installs, upgrades, and downgrades on systems using NI Package Manager as a service
- Capture, compare, and edit system "states" that represent software collections, and deploy to systems
- Deploy changes to multiple systems simultaneously using "jobs"
- Manage client system availability for updates using a lock/unlock feature

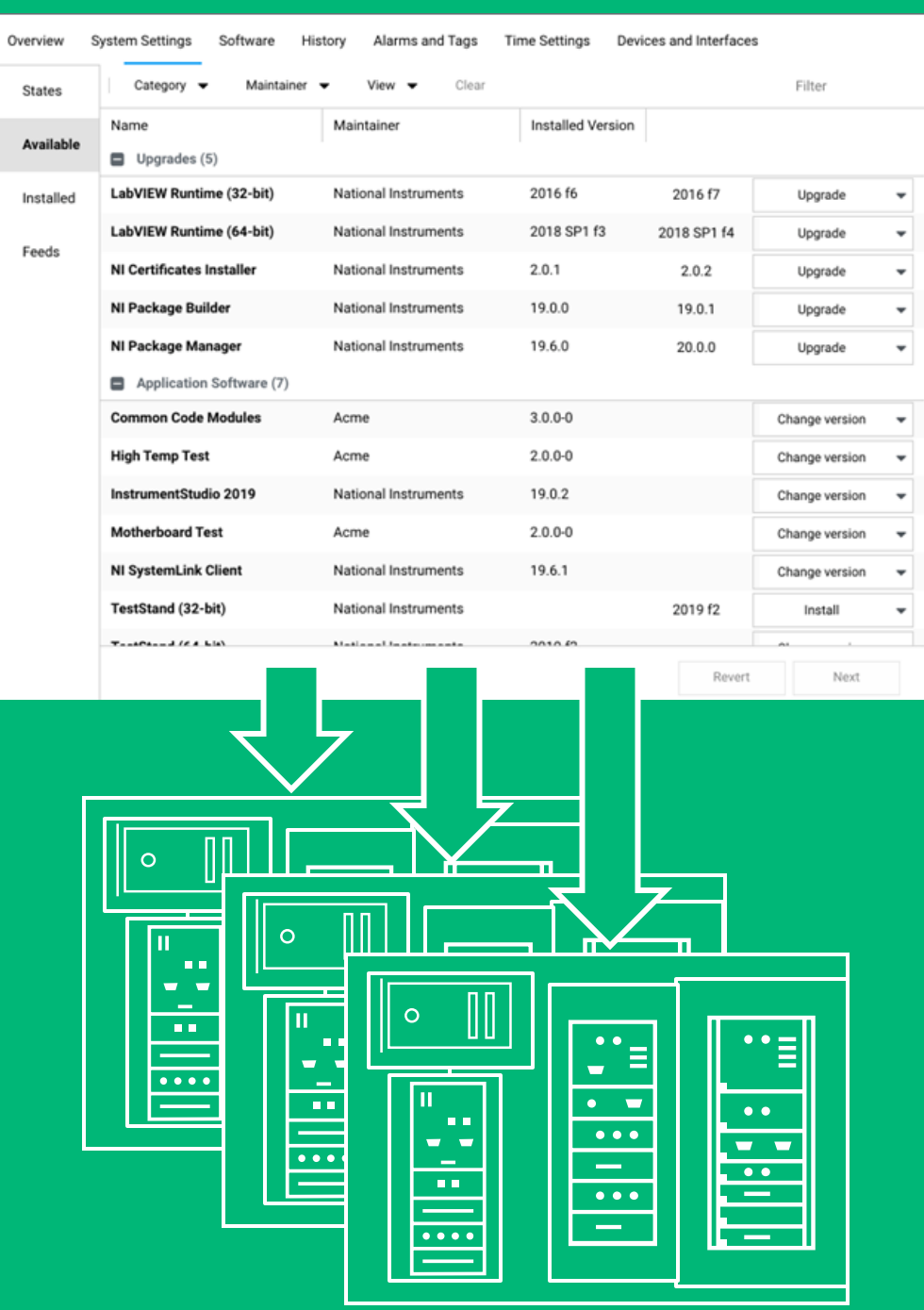

Пl